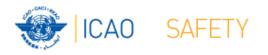

# **Frequency Finder** 5 Mapping, Export, Special Functions

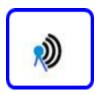

#### Workshop Mexico City, Mexico, 6 – 10 November 2017 Presented by Loftur Jonasson ICAO/HQ Mie Utsunomiya ICAO/HQ Robert Witzen

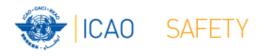

## Mapping (1) Plot coverage on map (1)

- Button mapping
  - Plot the coverage of the selected (single) station
  - Plot the coverage of all stations in the table (found set)
- For area services plotting includes coverage of the station and the area (polygon)

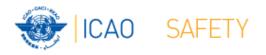

#### Export COM list 3 (1)

- Export COM list 3 to an external file
- Export in FIIeMaker format, Excel format, CSV format and PFD format (PDF not in runtime version)
- Export:
  - ALL COM list 3
  - Selection COM list 3 (e.g. all assignments for a single country)
  - Export single frequency assignment (e.g. for coordination purposes)
- Possible to print COM list 3 or the selection
- Export/Print order:
  - Country / Location / Frequency
  - Frequency / Country / Location

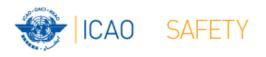

# Special Functions (1) Table Historical

- Go to Table Historical
  - Table historical goes to the active frequency assignment selected in COM list 3
  - If frequency assignment is not in the table Historical, option to view all data
- Table Historical keeps a record of
  - Frequency assignments that were modified or deleted from the COM list 3
  - Frequency assignments that were uploaded to the Server (Regional Offices only)
  - Frequency assignments that were downloaded and modified or deleted (all users)
- When upgrading to new version of Frequency finder:
  - Create backup
  - Recover at least the table Historical ALL COM list 3
  - Preferably: Create a backup of all tables in Frequency Finder, recover these and perform a download synchronization as requested (with button Check Sync on the start page for VHF COM frequency assignments.

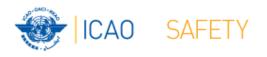

### **Special Functions (2)**

Integrity check, country names, polygons FIR / Safire

- Integrity check Restart
  - Restart the Integrity Check. Allows the user to manually re-start the integrity check. Integrity